<span id="page-0-0"></span>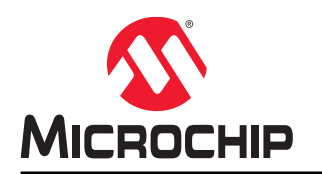

## **Wi-Fi® Link Controller Secure Digital Card Interface User's Guide**

## **Introduction**

The WILC3000 SD is a Secure Digital (SD) card interface board that supports IEEE $^\circ$  802.11 b/g/n standard and Bluetooth<sup>®</sup> Low Energy (BLE) 5.0, and is designed to demonstrate the features of the lowpower consumption ATWILC3000-MR110CA IoT (Internet of Things) module.

**Figure 1. WILC3000 SD Board**

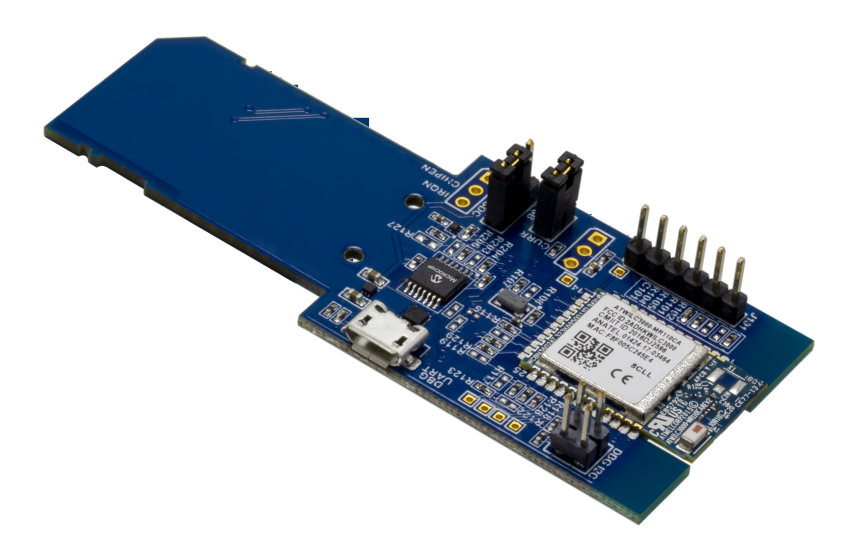

### **Features**

- ATWILC3000-MR110CA Low-Power Consumption 802.11 b/g/n IoT Module
	- Single chip IEEE 802.11 b/g/n RF/Baseband/MAC link controller and Bluetooth 5.0 optimized for low-power mobile applications
	- Chip antenna
- Debug I2C Header
- On-Board USB to Debug UART Converter Using Microchip MCP2221A
- Current Measurement Header
- Optional Current Measurement Header for V<sub>BAT</sub> and VDDIO
- 32.768 kHz Low-Power SMD Crystal Oscillator
- MMCplus/SD Card Connector for Controlling ATWILC3000 Module using SDIO Interface
- Optional SPI Connection to MMCplus/SD Card Interface for Controlling ATWILC3000 Module
- Bluetooth UART Header
- GPIO Connector for IRQ, CHIP EN, and RESETN
- Power Supply from SD/MMCplus Connector or USB

## **Table of Contents**

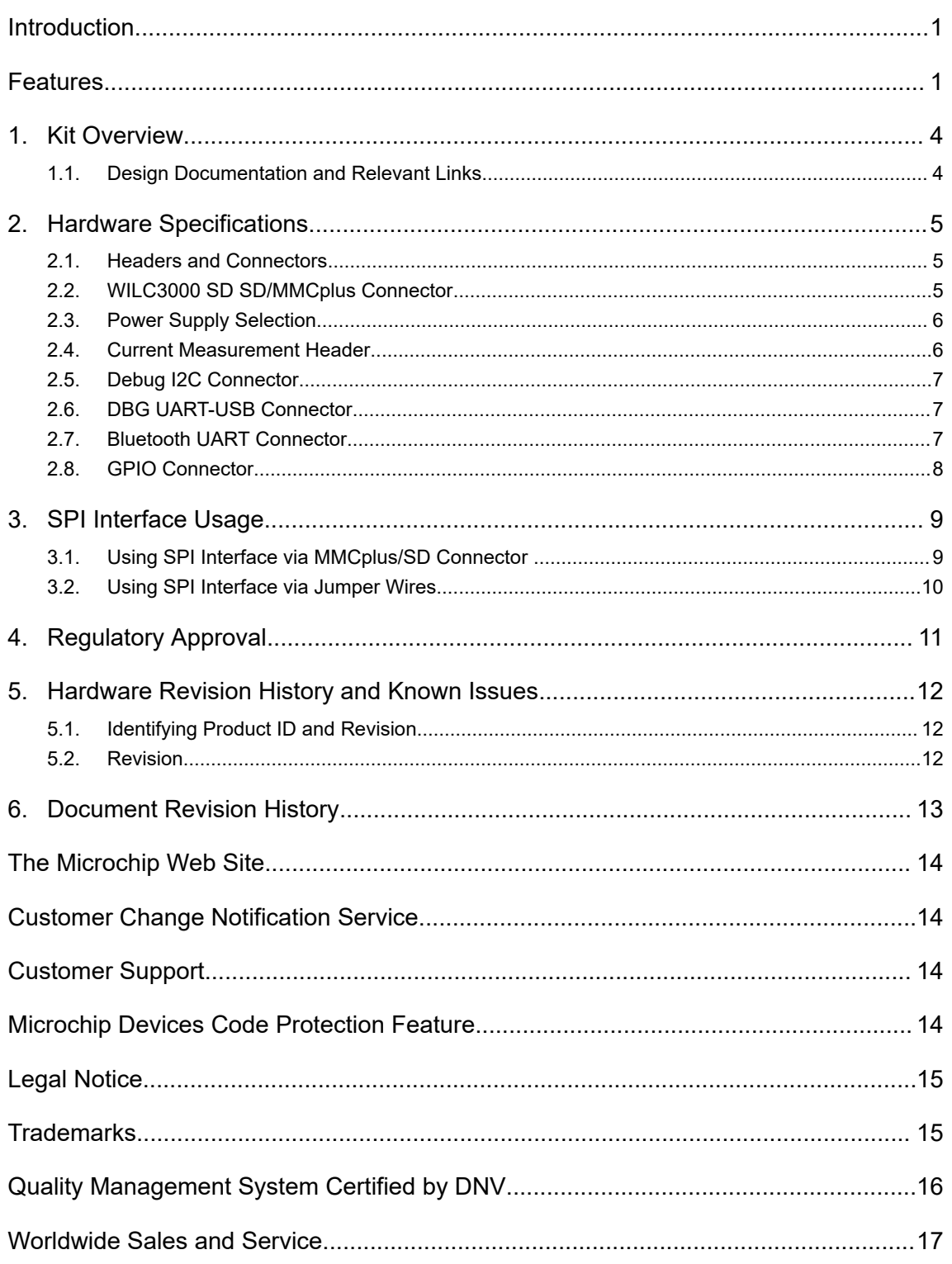

## <span id="page-3-0"></span>**1. Kit Overview**

The WILC3000 SD is an extension board containing the ultra-low power ATWILC3000-MR110CA IoT module. This board can be connected to any host microcontroller (MCU) board with Secure Digital Input/ Output (SDIO) or Multimedia Card plus (MMCplus) via on-board MMCplus card connector using either SDIO/SPI for controlling Wi-Fi. For controlling the Bluetooth of the ATWILC3000 module, Bluetooth UART should be connected to the host MCU using the Bluetooth Header.

### **Figure 1-1. WILC3000 SD Interfaces**

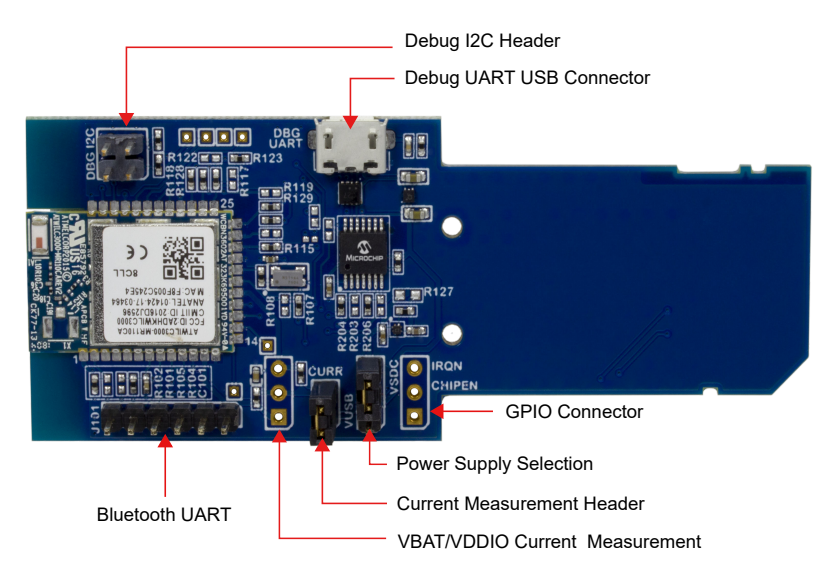

### **1.1 Design Documentation and Relevant Links**

The following list contains links to the documentation and software available for the WILC3000 SD board:

- **[Xplained Pro products](http://www.microchip.com/developmenttools/listing.aspx?catid=f99dd953-96d2-4b08-9d34-393b764a1d12&leftnavid=f99dd953-96d2-4b08-9d34-393b764a1d12)** is a series of small-sized and easy-to-use evaluation kits for microcontrollers and other products. It consists of a series of low-cost MCU boards for evaluation and demonstration of features and capabilities of different MCU families.
- **[Atmel Studio](http://www.microchip.com/development-tools/atmel-studio-7)** provides a free Atmel IDE for development of C/C++ and assembler code for microcontrollers.
- **[Atmel Data Visualizer](http://www.microchip.com/development-tools/atmel-studio-7/data-visualizer)** is a program used for processing and visualizing data. Data Visualizer can receive data from various sources such as, the Embedded debugger data gateway interface found on Xplained Pro boards and COM ports.
- **[ATWILC3000-MR110CA Datasheet](http://www.microchip.com/downloads/en/DeviceDoc/70005327A.pdf)** details the ATWILC3000-MR110CA, which is a low-power consumption 802.11 b/g/n and Bluetooth 5.0 IoT (Internet of Things) module.
- **[Microchip ATWILC Wireless Devices](https://github.com/linux4wilc/)** provides resources for using Microchip's ATWILC wireless devices on Linux® Kernel.
- **SAMA5 ARM<sup>®</sup> Cortex<sup>®</sup> [Based MPUs](http://www.microchip.com/design-centers/32-bit-mpus/microprocessors/sama5)** page is an online directory to access the tools and software of SMART SAMA5 Cortex-A5-Based Embedded MPUs.
- **[Advanced Software Framework \(ASF\)](http://www.microchip.com/mplab/avr-support/advanced-software-framework)** contains example projects for ATWILC3000-MR110CA module.
- **[MCP2221A USB 2.0 to I2C/UART](https://www.microchip.com/wwwproducts/en/MCP2221A)** protocol converter with GPIO contains Driver package for DBG UART-USB converter.
- **[ATWILC3000](https://www.microchip.com/wwwproducts/en/ATWILC3000)** is product page for ATWILC3000-MR110CA.

## <span id="page-4-0"></span>**2. Hardware Specifications**

### **2.1 Headers and Connectors**

#### **2.1.1 Standard SD/MMCplus Connector Pin Specification**

The following table provides the pin descriptions for the standard MMCplus connector in SDIO and SPI Bus mode.

| <b>SD Pin</b>  | <b>MMCplus Pin</b> | <b>SDIO Bus Mode</b> | <b>SPI Bus Mode</b>              |
|----------------|--------------------|----------------------|----------------------------------|
| $\mathbf{1}$   | 1                  | DATA 3               | SPI Card Select (Negative Logic) |
| 2              | $\overline{2}$     | <b>CMD</b>           | SPI Serial Data In[MOSI]         |
| 3              | 3                  | <b>VSS</b>           | <b>VSS</b>                       |
| $\overline{4}$ | 4                  | VDD                  | <b>VDD</b>                       |
| 5              | 5                  | <b>SD CLK</b>        | <b>SPICLK</b>                    |
| $6\phantom{1}$ | $6\phantom{1}6$    | <b>VSS</b>           | <b>VSS</b>                       |
| $\overline{7}$ | $\overline{7}$     | DATA <sub>0</sub>    | SPI Serial Data Out[MISO]        |
| 8              | 8                  | DATA 1               | <b>IRQN</b> Interrupt            |
| $9\,$          | 9                  | DATA 2               | Unused                           |
|                | 10                 | DATA 4               | Unused                           |
|                | 11                 | DATA <sub>5</sub>    | Unused                           |
|                | 12                 | DATA 6               | Unused                           |
|                | 13                 | DATA 7               | Unused                           |

**Table 2-1. Standard SD/MMCplus Connector Pin Details**

### **2.2 WILC3000 SD SD/MMCplus Connector**

The WILC3000 SD has a PCB implemented SD card interface (J103) via the SD/MMCplus connector. This board supports only the SDIO interface; it does not support the MMCplus interface. The unused DATA 4, DATA5, DATA 6 pins of the MMCplus connector are connected to CHIP\_EN, RESET\_N, IRQ, which can be optionally used to configure the module in Sleep/Low-Power mode.

The following table provides the customized SD/MMCplus connector pin description for WILC3000 SD board.

**Table 2-2. SD/MMCplus Connector Pin Description**

| I Connector | Pin on SD/MMC Pin on ATWILC3000-<br>MR110CA Module | <b>Function</b> | Description                          |
|-------------|----------------------------------------------------|-----------------|--------------------------------------|
|             | 27/25                                              | SD DATA3/SPI CS | By default connected to SD<br>DATA 3 |

## **WILC3000 SD Hardware Specifications**

<span id="page-5-0"></span>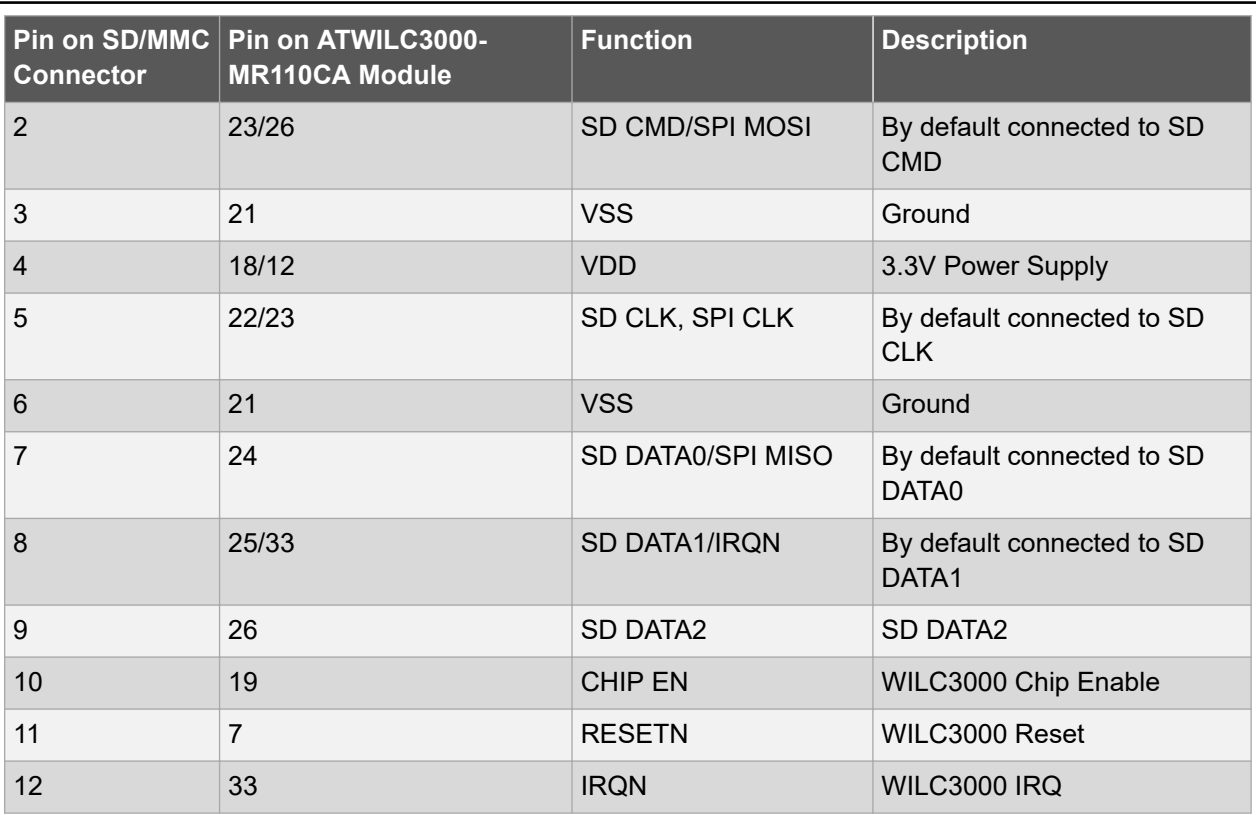

### **2.3 Power Supply Selection**

The WILC3000 SD can be powered either from the SD/MMCplus Connector or from USB power supply. Header J104 is used to choose between 3.3V supply from SD/MMCplus connector or 3.3V supply from DBG UART USB connector. Refer to the table below for more information.

**Table 2-3. Power Supply Selection Pin Details**

| l Pin No | <b>Description</b>                |
|----------|-----------------------------------|
|          | 3.3V power supply from USB        |
|          | <b>VCC</b>                        |
|          | 3.3V power supply from SD/MMCplus |

### **2.4 Current Measurement Header**

Current measurement header (J105) can be used to measure the current consumed by the ATWILC3000- MR110CA module using an ammeter. J107 (not mounted) is provided to measure the current consumed by individual power rails, DVDDIO and  $V_{BAT}$ . Remove resistor R112 and connect an ammeter between pins 1 and 2 of J107 to measure DVDDIO current. Remove resistor R113 and connect an ammeter between pins 2 and 3 of J107 to measure  $V_{BAT}$  current.

### <span id="page-6-0"></span>**2.5 Debug I2C Connector**

I2C Slave interface is a two-wire serial interface consisting of a Serial Data Line (SDA) on module pin 10 and a serial clock line (SCL) on module pin 11. This interface is used for debugging of the ATWILC3000- MR110CA module on Debug I2C connector J102.

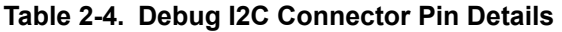

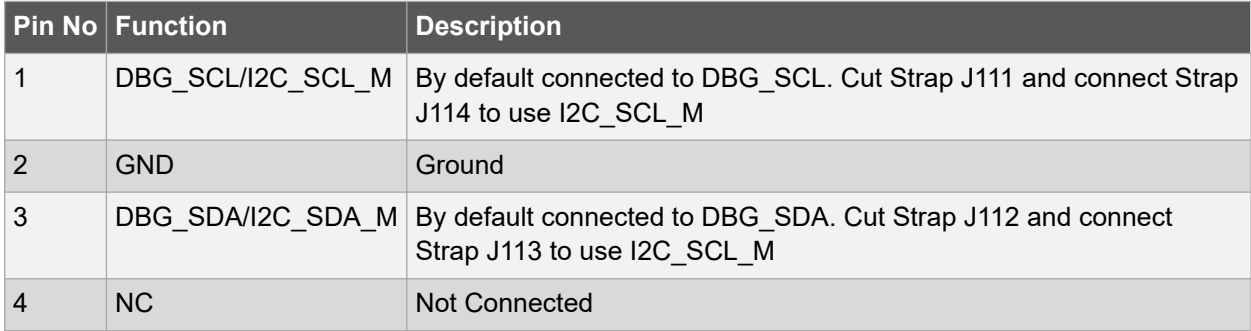

### **2.6 DBG UART-USB Connector**

The ATWILC3000-MR110CA module provides a 2 pin UART interface in module pins 16(TXD) and 17(RXD) which can be used for debugging. These pins are connected to MCP2221A, on-board USB to UART converter. The end user can use the USB Micro Type B Connector, J201 to connect to the test PC and view the debug logs from ATWILC3000-MR110CA module in Serial Terminal. Serial Terminal settings to be used are Baud rate: 115200, 8 bits, No Parity, 1 Stop Bit, No flow control.

### **2.7 Bluetooth UART Connector**

Bluetooth subsystem is controlled through Bluetooth UART1, 4 pin interface for control and data transfer. Bluetooth UART1 is available in module pins 8 (TXD), 9 (RXD), 10 (RTS) and 11 (CTS) and connected to header J101. The RTS and CTS pins of Bluetooth UART1 are used for hardware flow control. These pins can be connected to the host MCU UART and could optionally be enabled from the firmware.

**Table 2-5. Bluetooth UART Connector Pin Details**

|   | <b>Pin No Function</b> | <b>Description</b>                                                |
|---|------------------------|-------------------------------------------------------------------|
|   | <b>GND</b>             | Ground.                                                           |
| 2 | BLE UART RTS           | Bluetooth UART RTS. Optionally, hardware flow control is enabled. |
| 3 | VCC                    | 3.3V power supply.                                                |
| 4 | BLE UART RXD           | Bluetooth UART RXD.                                               |
| 5 | BLE UART TXD           | Bluetooth UART TXD.                                               |
| 6 | BLE UART CTS           | Bluetooth UART CTS. Optionally, hardware flow control is enabled. |

### <span id="page-7-0"></span>**2.8 GPIO Connector**

IRQN, CHIP EN, RESETN are connected to optional header "J106" for connecting to Host MCU if required. IRQN needs to be connected to the host board interrupt pin for RTOS-based example applications released in Microchip's Advanced Software Framework (ASF).

**Table 2-6. GPIO Connector Pin Details**

| <b>Pin No</b>  | <b>Function</b> | Description                    |
|----------------|-----------------|--------------------------------|
|                | <b>IRQN</b>     | WILC3000 SD module Interrupt   |
| $\overline{2}$ | <b>CHIP EN</b>  | WILC3000 SD module Chip Enable |
| 3              | <b>RESETN</b>   | WILC3000 SD module RESETN      |

## <span id="page-8-0"></span>**3. SPI Interface Usage**

The following section describes how to use the SPI interface via MMCplus/SD connector.

### **3.1 Using SPI Interface via MMCplus/SD Connector**

The following hardware rework must be done in the WILC3000 SD board to use the SPI interface rather than SDIO interface through the same MMCplus/SD connector.

To select the SPI interface:

- 1. Pull the pin 1 of wireless module (SDIO CFG) high. To achieve this, remove R102 and mount R101 with a 1 MOhm pull-up resistor.
- 2. Remove R115 and R120 from the board and mount R116 with a 0 Ohm resistor for SPI\_CLK. Replace 68 Ohm resistor mounted in R129 with a 0 Ohm resistor for SPI MISO.
- 3. Remove R118 and R121 from the board and mount R117 with a 0 Ohm resistor for SPI\_SS.
- 4. Remove R120 and R128 from the board and mount R119 with a 0 Ohm resistor for SPI MOSI.

In figure below, the resistors marked in green arrows must be connected and those marked in red arrows must be removed.

#### **Figure 3-1. Resistor Configuration for SPI Interface Selection**

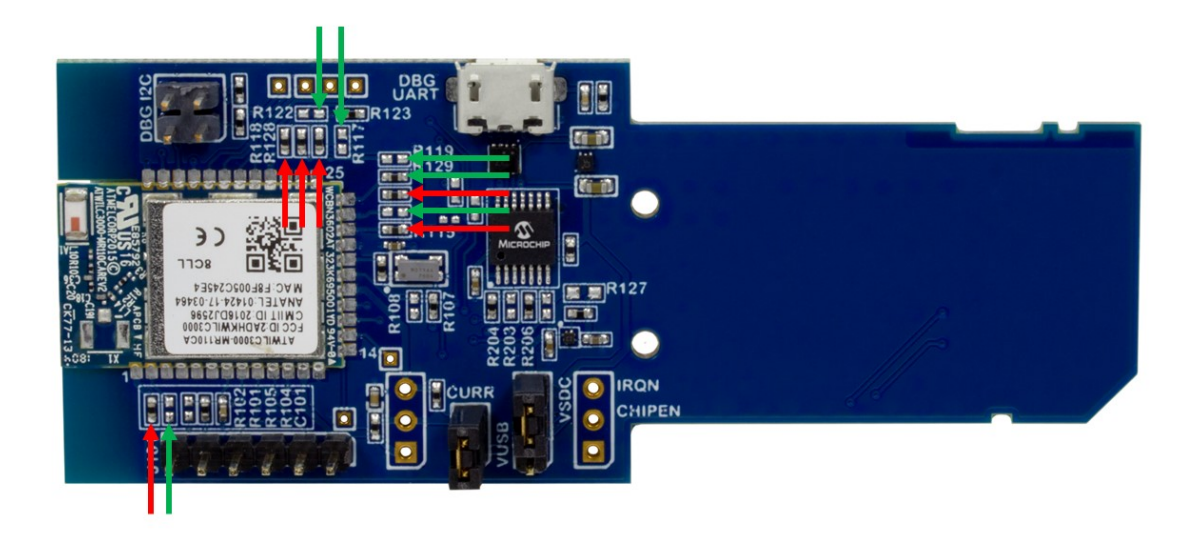

The table below summarizes the resistor configuration required:

#### **Table 3-1. WILC3000 SD Resistor Configuration for SDIO/SPI**

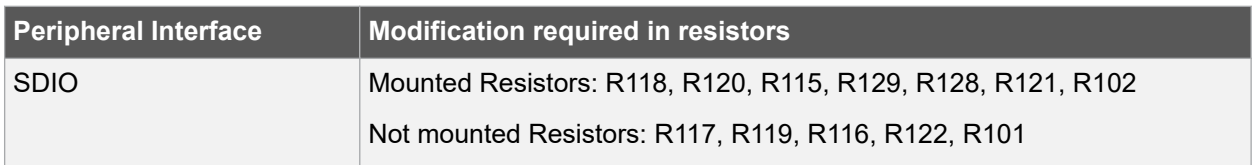

<span id="page-9-0"></span>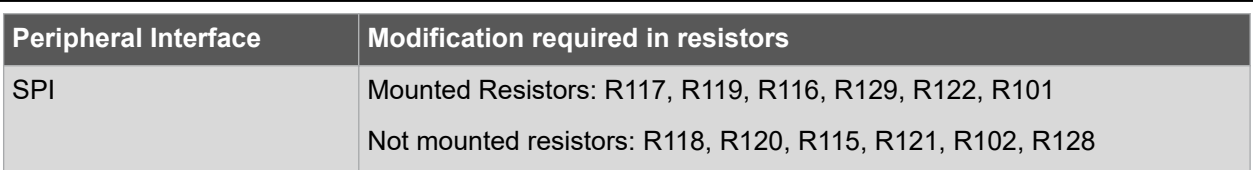

### **3.2 Using SPI Interface via Jumper Wires**

The following hardware (jumper wires of equal length) rework must be done in the WILC3000 SD board to use the SPI interface using jumper wires:

- 1. Make the resistor modification explained in [3.1 Using SPI Interface via MMCplus/SD Connector t](#page-8-0)o connect SPI to SD/MMCplus Connector.
- 2. Solder a jumper wire from pin 1 (refer the following figure) to the SPI\_CS of host board.
- 3. Solder a jumper wire from pin 2 (refer the following figure) to the SPI\_MOSI of host board.
- 4. Solder a jumper wire from pin 5 (refer the following figure) to the SPI CLK of host board.
- 5. Solder a jumper wire from pin 6 (refer the following figure) to Ground of host board.
- 6. Solder a jumper wire from pin 7 (refer the following figure) to the SPI\_MISO of host board.
- 7. Use jumper wires to connect CHIP EN, RESETN from J106 to corresponding GPIOs/VCC of host board.
- 8. Use jumper wires to connect IRQN from J106 to host board interrupt pin.

#### **Figure 3-2. Accessing SPI Interface using Jumper Wires**

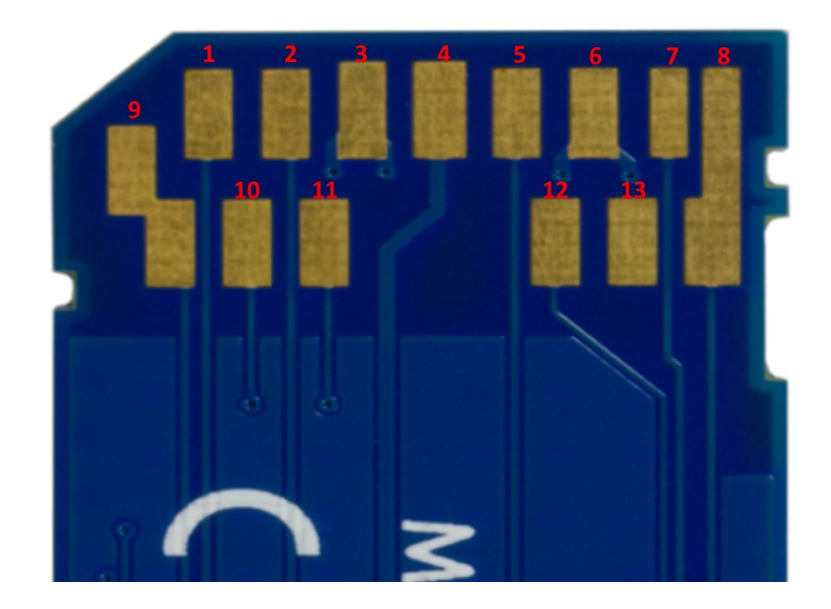

## <span id="page-10-0"></span>**4. Regulatory Approval**

#### **WILC3000 SD Contains FCC ID: 2ADHKWILC3000**

**This device complies with Part 15 of the FCC Rules. Operation is subject to the following two conditions: (1) this device may not cause harmful interference, and (2) this device must accept any interference received, including interference that may cause undesired operation.**

This equipment has been tested and found to comply with the limits for a Class B digital device, pursuant to part 15 of the FCC Rules. These limits are designed to provide reasonable protection against harmful interference in a residential installation. This equipment generates, uses and can radiate radio frequency energy and, if not installed and used in accordance with the instructions, may cause harmful interference to radio communications. However, there is no guarantee that interference will not occur in a particular installation. If this equipment does cause harmful interference to radio or television reception, which can be determined by turning the equipment off and on, the user is encouraged to try to correct the interference by one or more of the following measures:

- Reorient or relocate the receiving antenna.
- Increase the separation between the equipment and receiver.
- Connect the equipment into an outlet on a circuit different from that to which the receiver is connected.
- Consult the dealer or an experienced radio/TV technician for help.

## <span id="page-11-0"></span>**5. Hardware Revision History and Known Issues**

### **5.1 Identifying Product ID and Revision**

The revision and product identifier of WILC3000 SD can be found by looking at the sticker on the bottom side of the PCB. The identifier and revision are printed in plain text as A09-nnnn\rr, where nnnn is the identifier and rr is the revision. In addition, the label contains a 10-digit serial number unique to each board.

The product identifier for WILC3000 SD is A09-2629.

### **5.2 Revision**

The current revision is Revision 2 and there is no known issue in this revision.

## <span id="page-12-0"></span>**6. Document Revision History**

### **RevA - 09-2018**

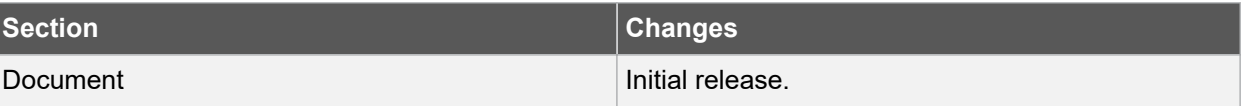

## <span id="page-13-0"></span>**The Microchip Web Site**

Microchip provides online support via our web site at [http://www.microchip.com/.](http://www.microchip.com/) This web site is used as a means to make files and information easily available to customers. Accessible by using your favorite Internet browser, the web site contains the following information:

- **Product Support** Data sheets and errata, application notes and sample programs, design resources, user's guides and hardware support documents, latest software releases and archived software
- **General Technical Support** Frequently Asked Questions (FAQ), technical support requests, online discussion groups, Microchip consultant program member listing
- **Business of Microchip** Product selector and ordering guides, latest Microchip press releases, listing of seminars and events, listings of Microchip sales offices, distributors and factory representatives

## **Customer Change Notification Service**

Microchip's customer notification service helps keep customers current on Microchip products. Subscribers will receive e-mail notification whenever there are changes, updates, revisions or errata related to a specified product family or development tool of interest.

To register, access the Microchip web site at [http://www.microchip.com/.](http://www.microchip.com/) Under "Support", click on "Customer Change Notification" and follow the registration instructions.

## **Customer Support**

Users of Microchip products can receive assistance through several channels:

- Distributor or Representative
- **Local Sales Office**
- Field Application Engineer (FAE)
- Technical Support

Customers should contact their distributor, representative or Field Application Engineer (FAE) for support. Local sales offices are also available to help customers. A listing of sales offices and locations is included in the back of this document.

Technical support is available through the web site at: <http://www.microchip.com/support>

## **Microchip Devices Code Protection Feature**

Note the following details of the code protection feature on Microchip devices:

- Microchip products meet the specification contained in their particular Microchip Data Sheet.
- Microchip believes that its family of products is one of the most secure families of its kind on the market today, when used in the intended manner and under normal conditions.
- There are dishonest and possibly illegal methods used to breach the code protection feature. All of these methods, to our knowledge, require using the Microchip products in a manner outside the operating specifications contained in Microchip's Data Sheets. Most likely, the person doing so is engaged in theft of intellectual property.
- Microchip is willing to work with the customer who is concerned about the integrity of their code.

<span id="page-14-0"></span>• Neither Microchip nor any other semiconductor manufacturer can guarantee the security of their code. Code protection does not mean that we are guaranteeing the product as "unbreakable."

Code protection is constantly evolving. We at Microchip are committed to continuously improving the code protection features of our products. Attempts to break Microchip's code protection feature may be a violation of the Digital Millennium Copyright Act. If such acts allow unauthorized access to your software or other copyrighted work, you may have a right to sue for relief under that Act.

## **Legal Notice**

Information contained in this publication regarding device applications and the like is provided only for your convenience and may be superseded by updates. It is your responsibility to ensure that your application meets with your specifications. MICROCHIP MAKES NO REPRESENTATIONS OR WARRANTIES OF ANY KIND WHETHER EXPRESS OR IMPLIED, WRITTEN OR ORAL, STATUTORY OR OTHERWISE, RELATED TO THE INFORMATION, INCLUDING BUT NOT LIMITED TO ITS CONDITION, QUALITY, PERFORMANCE, MERCHANTABILITY OR FITNESS FOR PURPOSE. Microchip disclaims all liability arising from this information and its use. Use of Microchip devices in life support and/or safety applications is entirely at the buyer's risk, and the buyer agrees to defend, indemnify and hold harmless Microchip from any and all damages, claims, suits, or expenses resulting from such use. No licenses are conveyed, implicitly or otherwise, under any Microchip intellectual property rights unless otherwise stated.

## **Trademarks**

The Microchip name and logo, the Microchip logo, AnyRate, AVR, AVR logo, AVR Freaks, BitCloud, chipKIT, chipKIT logo, CryptoMemory, CryptoRF, dsPIC, FlashFlex, flexPWR, Heldo, JukeBlox, KeeLoq, Kleer, LANCheck, LINK MD, maXStylus, maXTouch, MediaLB, megaAVR, MOST, MOST logo, MPLAB, OptoLyzer, PIC, picoPower, PICSTART, PIC32 logo, Prochip Designer, QTouch, SAM-BA, SpyNIC, SST, SST Logo, SuperFlash, tinyAVR, UNI/O, and XMEGA are registered trademarks of Microchip Technology Incorporated in the U.S.A. and other countries.

ClockWorks, The Embedded Control Solutions Company, EtherSynch, Hyper Speed Control, HyperLight Load, IntelliMOS, mTouch, Precision Edge, and Quiet-Wire are registered trademarks of Microchip Technology Incorporated in the U.S.A.

Adjacent Key Suppression, AKS, Analog-for-the-Digital Age, Any Capacitor, AnyIn, AnyOut, BodyCom, CodeGuard, CryptoAuthentication, CryptoAutomotive, CryptoCompanion, CryptoController, dsPICDEM, dsPICDEM.net, Dynamic Average Matching, DAM, ECAN, EtherGREEN, In-Circuit Serial Programming, ICSP, INICnet, Inter-Chip Connectivity, JitterBlocker, KleerNet, KleerNet logo, memBrain, Mindi, MiWi, motorBench, MPASM, MPF, MPLAB Certified logo, MPLIB, MPLINK, MultiTRAK, NetDetach, Omniscient Code Generation, PICDEM, PICDEM.net, PICkit, PICtail, PowerSmart, PureSilicon, QMatrix, REAL ICE, Ripple Blocker, SAM-ICE, Serial Quad I/O, SMART-I.S., SQI, SuperSwitcher, SuperSwitcher II, Total Endurance, TSHARC, USBCheck, VariSense, ViewSpan, WiperLock, Wireless DNA, and ZENA are trademarks of Microchip Technology Incorporated in the U.S.A. and other countries.

SQTP is a service mark of Microchip Technology Incorporated in the U.S.A.

Silicon Storage Technology is a registered trademark of Microchip Technology Inc. in other countries.

GestIC is a registered trademark of Microchip Technology Germany II GmbH & Co. KG, a subsidiary of Microchip Technology Inc., in other countries.

All other trademarks mentioned herein are property of their respective companies.

<span id="page-15-0"></span>© 2018, Microchip Technology Incorporated, Printed in the U.S.A., All Rights Reserved.

ISBN: 978-1-5224-3492-4

## **Quality Management System Certified by DNV**

#### **ISO/TS 16949**

Microchip received ISO/TS-16949:2009 certification for its worldwide headquarters, design and wafer fabrication facilities in Chandler and Tempe, Arizona; Gresham, Oregon and design centers in California and India. The Company's quality system processes and procedures are for its PIC $^{\circ}$  MCUs and dsPIC $^{\circ}$ DSCs, KEELOQ $^\circ$  code hopping devices, Serial EEPROMs, microperipherals, nonvolatile memory and analog products. In addition, Microchip's quality system for the design and manufacture of development systems is ISO 9001:2000 certified.

<span id="page-16-0"></span>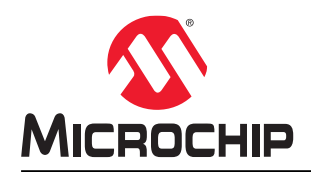

# **Worldwide Sales and Service**

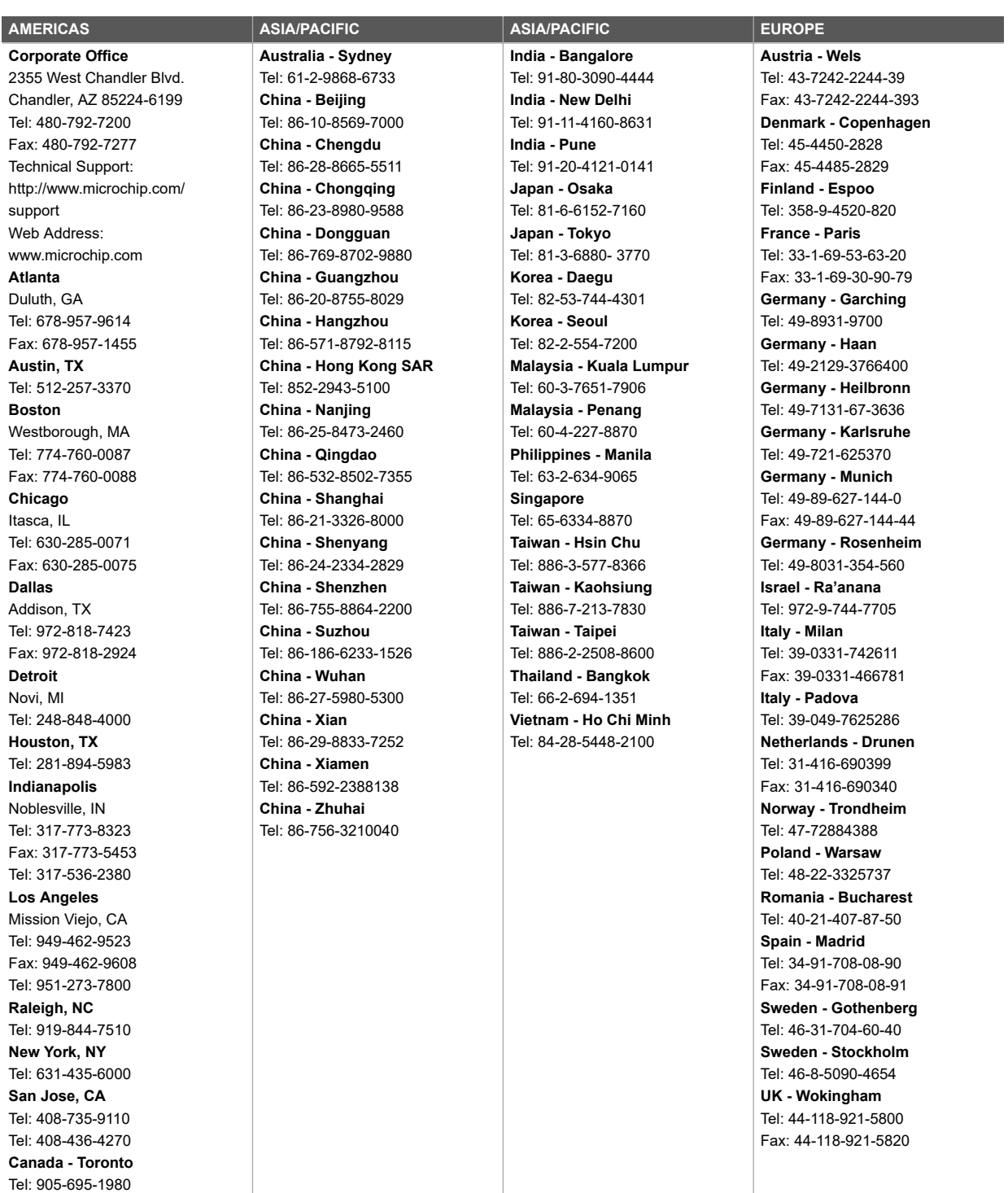

Fax: 905-695-2078